# **Навигатор дополнительного образования Как узнать о всех возможностях дополнительного образования в городе и крае и записать своего ребёнка в секцию, объединение, кружок**

**МОЦ ГО Губаха, оператор Крылова Э.А.**

#### Шаг 1. Зайдите на http://navigatordo.ru, нажмите РЕГИСТРАЦИЯ  $\oplus$ •• Навигатор дополнительн Х ельн  $D C$ navigatordo.ru kdsch1778sv.mskobr Заполнение и прове Единый Банк Програ A Оценка качества му Курсы - ИНФОУРОК **YOF** нальный каби **-** Профессиональная НАВИГАТОР ДОПОЛНИТЕЛЬНОГО **РЕГИСТРАЦИЯ** ВХОД ОБРАЗОВАНИЯ ПЕРМСКОГО КРАЯ СОЦИАЛЬНО-ЕСТЕСТВЕННО-ФИЗКУЛЬТУРНО-ТУРИСТСКО-Q **ХУДОЖЕСТВЕННОЕ ТЕХНИЧЕСКОЕ** Поиск мероприятия... **ПЕДАГОГИЧЕСКОЕ НАУЧНОЕ СПОРТИВНОЕ КРАЕВЕДЧЕСКОЕ** ГИБКИЙ ПОИСК **ПРОГРАММ Q** KAPTA **22 КАТАЛОГ**  $\ddotmark$ ГО ГУБАХА **СОРЕВНОВАНИЯ**  $\ddot{\phantom{1}}$ **ОРГАНИЗАТОР ЮНЫХ ГЕОЛОГОВ** НАПРАВЛЕННОСТЬ **НАПРАВЛЕНИЕ** Пермские школьники демонстрируют отличные знания по геологическим  $\ddotmark$ ВОЗРАСТ ДЕТЕЙ дисциплинам. **ПОДРОБНЕЕ НАЙТИ** Краевой Фестиваль **СОРЕВНОВАНИ III краевая PODVM** профильный «Инновационн экспедиционн КИНОЭКСПЕДИ

практики лагерь по

**национальны** культур

**ЮНЫХ ГЕОЛОГОВ** 

школа

### Шаг 2. Найдите наш городской округ и заполните все поля

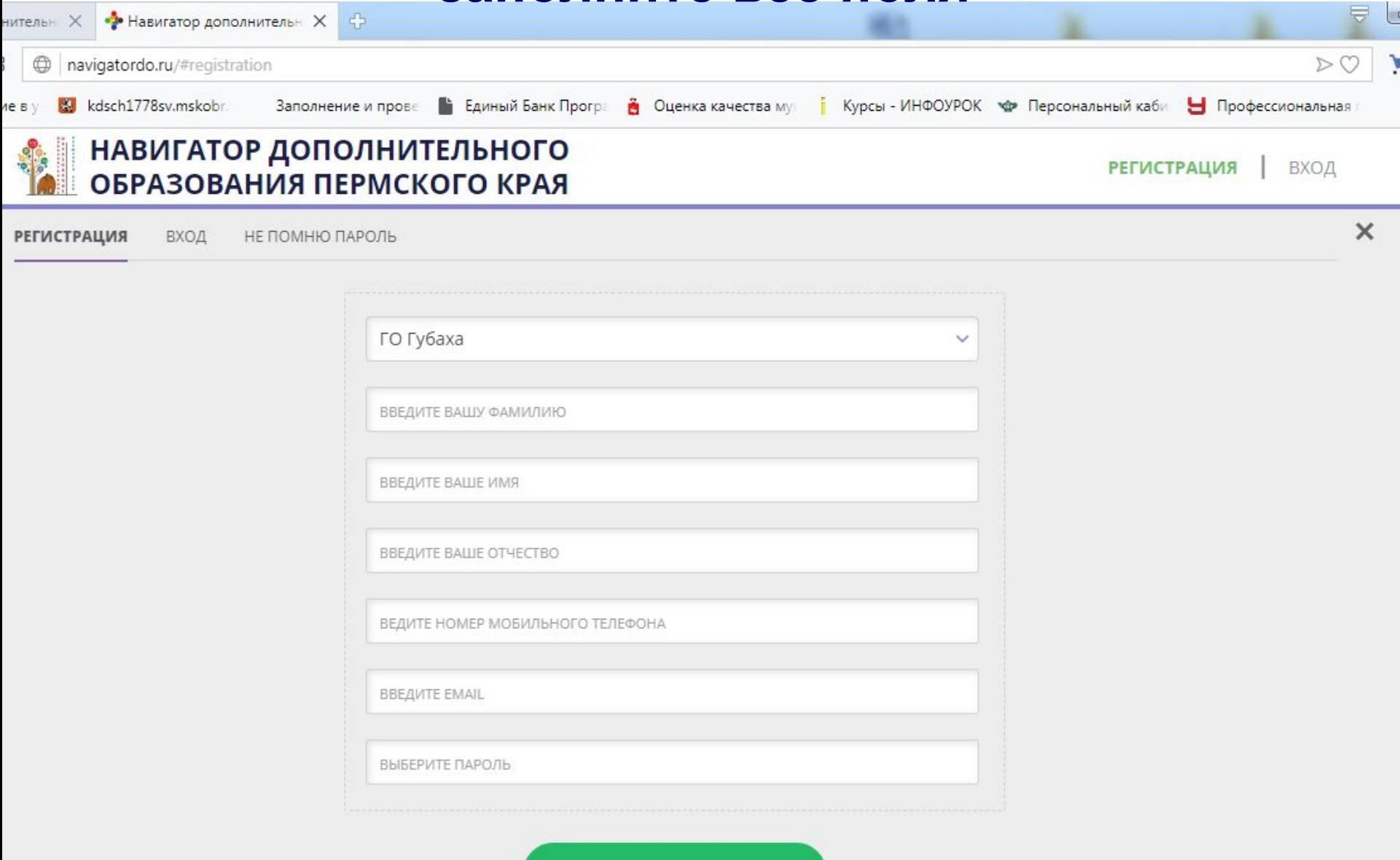

**ЗАРЕГИСТРИРОВАТЬСЯ** 

#### Шаг 3. Найдите интересующую Вас программу, нажмите ПОДРОБНЕЕ

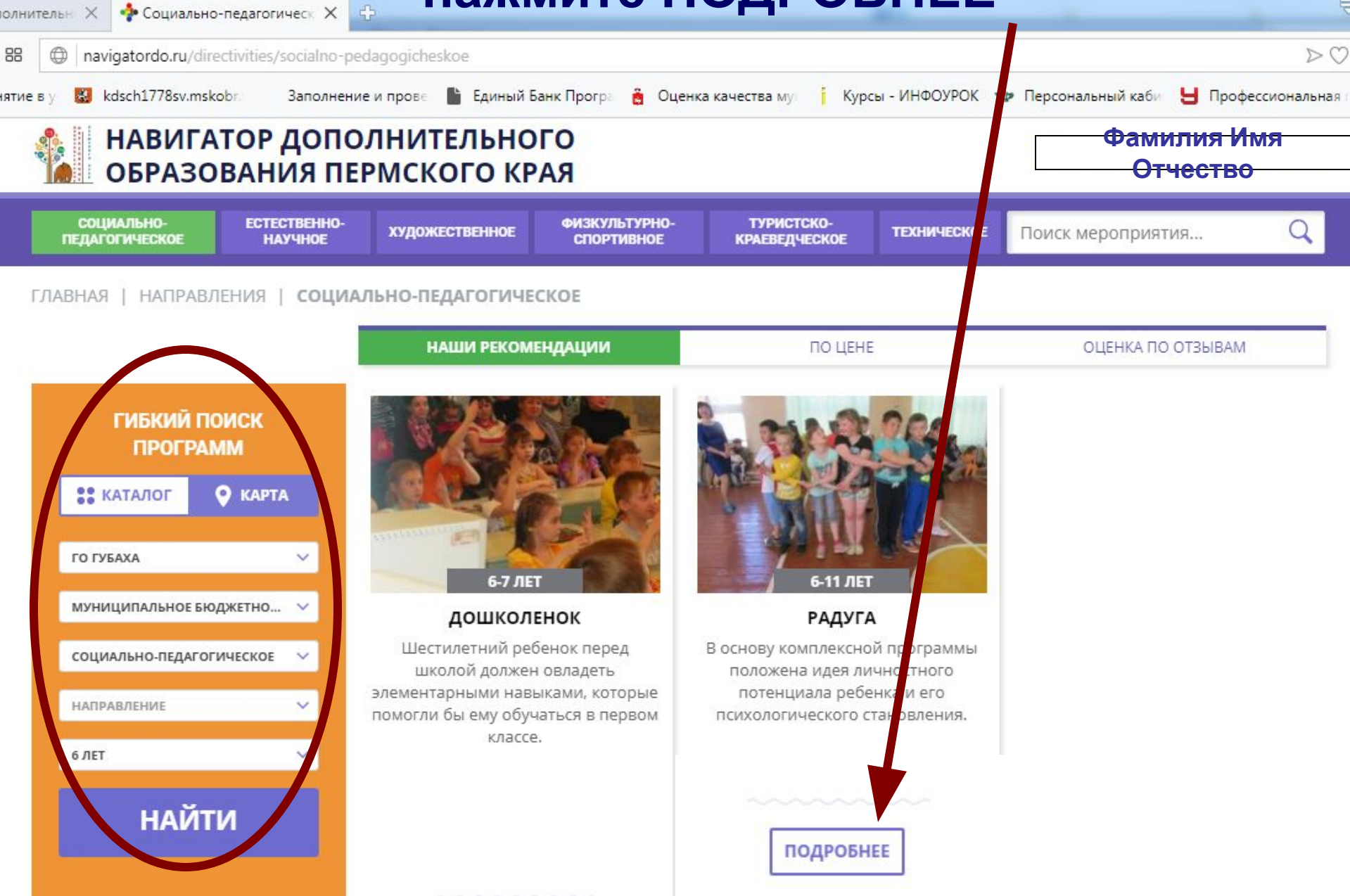

## Шаг 4. Найдите интересующую Вас группу, перейдите в ДАННЫЕ ДЕТЕЙ

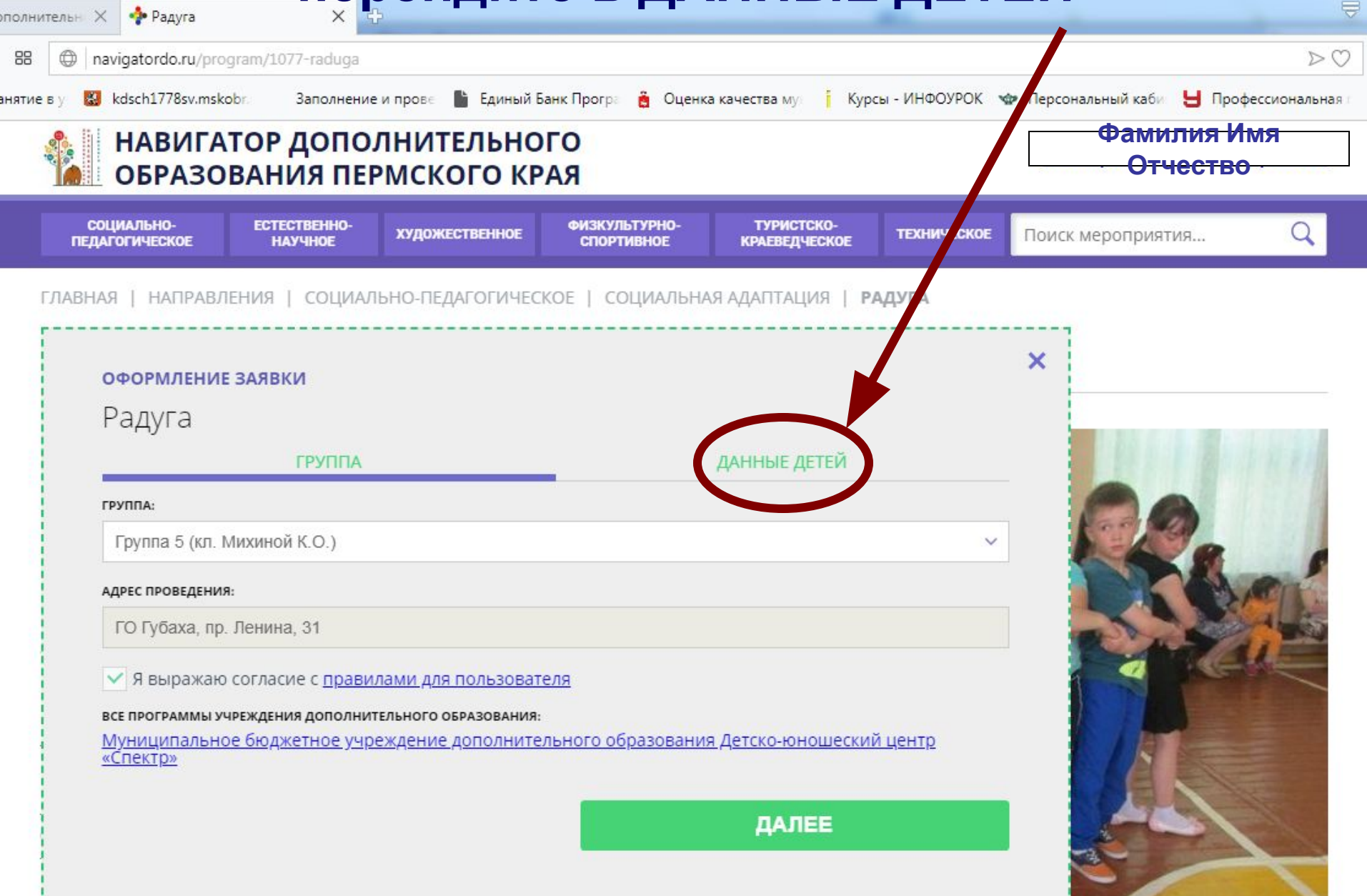

# Шаг 5. Заполните ДАННЫЕ своего ребёнка, нажмите СОХРАНИТЬ и ДАЛЕЕ

![](_page_5_Figure_1.jpeg)

#### Ваша заявка ПРИНЯТА!

![](_page_6_Picture_1.jpeg)